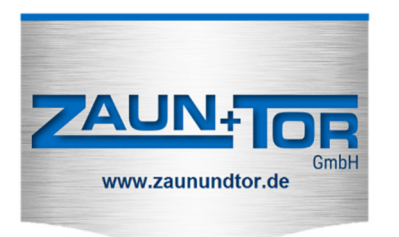

## **Anleitung**

## **Zaun + Tor Handsender (grau Cloner) an BFT-Steuerung einlernen**

Auf Steuerung neben Display befinden sich 3 Tasten:

- $[ + ]$
- $[- 1]$

[ok]

- 1. 2 x [ok] drücken -> es erscheint "HALT" im Display der Steuerung
- 2. 1 x [ok] drücken -> es erscheint "HANDBUCH" im Display der Steuerung
- 3. 1 x [ok] drücken -> es erscheint "PARAMETER" im Display der Steuerung
- 4. [ ] drücken bis "FUNC" bzw. "RADIO" im Display der Steuerung erscheint
- 5. 1 x [ok] drücken -> es erscheint "ZUFUEGEN START" im Display der Steuerung
- 6. 1 x [ok] drücken -> es erscheint "VERST. TASTE" im Display der Steuerung
- 7. Mit spitzem Gegenstand (z.B.) Büroklammer) versteckte Taste drücken bis "LOSLASSEN" im Display der Steuerung erscheint
- 8. Versteckte Taste auf Handsender loslassen -> es erscheint "GEWUE. TASTE" im Display der Steuerung
- 9. Auf Handsender die linke obere Bedientaste drücken (über diese Taste ist das Tor später bedienbar) -> es erscheint z.B. "OK01" im Display der Steuerung
- 10. 2 x [+] und [-] **zusammen** drücken um Menü zu verlassen